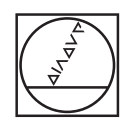

# **HEIDENHAIN**

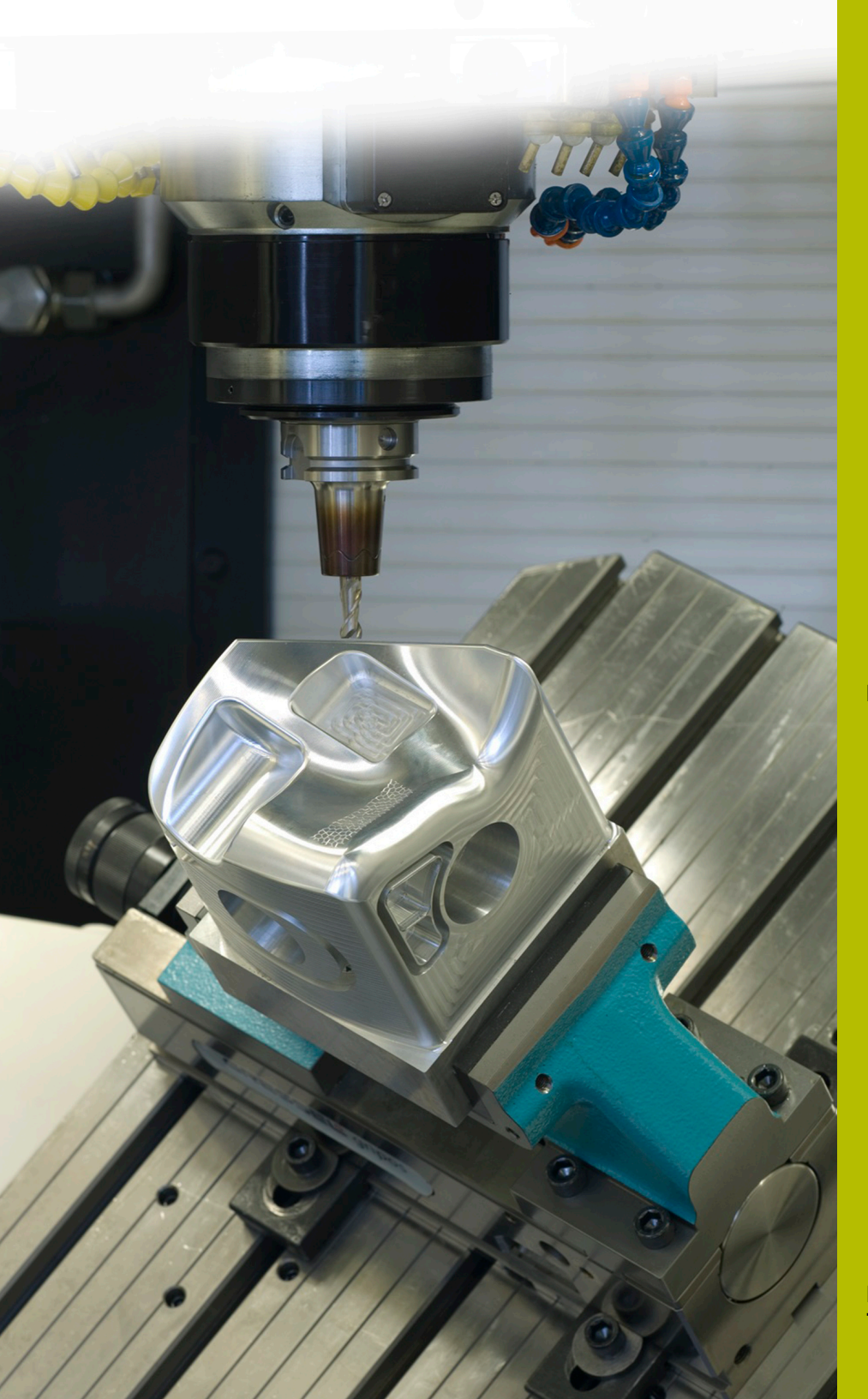

## **NC Solutions**

**Descrizione del programma NC 8250**

**Italiano (it) 7/2020**

### **1 Descrizione del programma NC 8250\_it.h**

Programma NC per visualizzare sullo schermo le quote di una tolleranza nel sistema foro standard o albero standard.

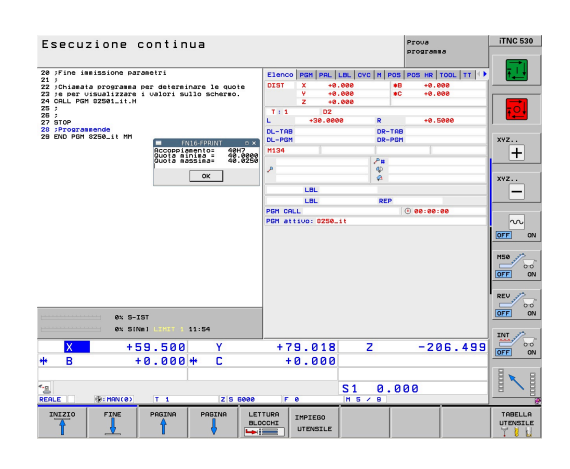

#### **Richiesta**

Devono essere visualizzate sullo schermo le quote di un accoppiamento definito nel sistema foro standard o albero standard.

#### **Soluzione**

I valori delle tabelle di tolleranze per il sistema foro standard e il sistema albero standard sono stati trasmessi in due tabella definibili a piacere.

Nel programma NC sono definite la quota nominale e la tolleranza. Il controllo numerico determina quindi su tale base i valori di tolleranza e calcola la quota massima e la quota minima. Questi valori calcolati vengono quindi visualizzati sullo schermo dal controllo numerico.

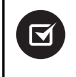

Il programma NC è in grado di girare a partire da iTNC 530 versione software NC 340 49x 07 e 606 42x 02.

#### **Programma NC 8250\_it.h**

Nel programma NC 8250\_it.h si definisce con un parametro Q la quota di accoppiamento e in un parametro stringa la tolleranza. Il controllo numerico richiama quindi il programma NC 82501\_it.h. Se non si salvano entrambi i programmi NC nella stessa directory, è necessario adattare il percorso del file nella chiamata del programma. Dopo aver eseguito il programma NC 82501\_it.h, il controllo numerico ritorna nel programma principale. Per interrompere l'esecuzione in questo punto, nel programma esemplificativo viene quindi programmato un arresto. Successivamente il controllo numerico termina il programma NC.

Il contenuto di questo programma NC viene copiato nel più semplice dei modi al posto del programma di lavorazione in cui sono visualizzate sullo schermo le quote.

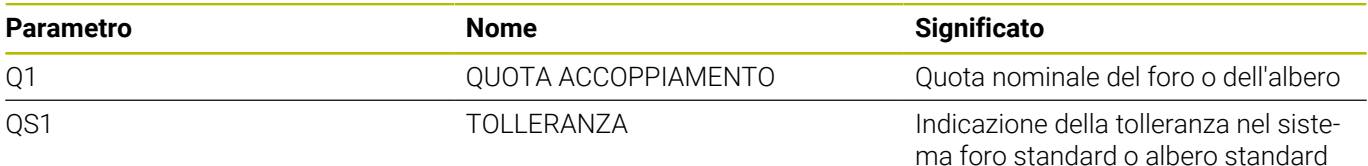

#### **Programma NC 82501\_it.h**

Nel programma NC 82501\_it.h il controllo numerico determina le quote dell'accoppiamento definito nel programma NC 8250\_it.h. Dalle quote il controllo numerico calcola la quota massima e quella minima. Il controllo numerico le visualizza sullo schermo.

Come primo passo il controllo numerico definisce nel parametro QS2 la lettera minuscola "a". Nel passo successivo verifica se la lettera dell'accoppiamento definito si trova in ordine alfabetico prima o dopo la lettera minuscola "a". Il controllo numerico salva il risultato nel parametro Q2.

A seconda dell'accoppiamento definito il controllo numerico definisce quanto segue:

- È stato definito un foro standard con una lettera maiuscola. Questa lettera precede in ordine alfabetico la lettera minuscola "a". Il controllo numerico salva il valore -1 nel parametro Q2
- È stato definito un albero standard con una lettera minuscola. Questa lettera corrisponde o segue in ordine alfabetico la lettera minuscola "a". Il controllo numerico salva il valore 0 o +1 nel parametro Q2

Il controllo numerico apre quindi con la funzione FN26 TABOPEN la tabella 82503\_hole.tab, in cui sono definite le quote per il sistema foro standard. Successivamente il controllo numerico verifica sulla base del valore salvato in Q2 se l'accoppiamento è definito nel sistema foro standard.

- Se il valore salvato in Q2 è -1, è stato definito un accoppiamento nel sistema foro standard. Il controllo numerico salta quindi alla label di salto **LBL 1**
- Se il valore salvato in Q2 è 0 o +1, è stato definito un accoppiamento nel sistema albero standard. In tal caso il programma NC prosegue senza salto

Il controllo numerico apre poi con la funzione FN26 TABOPEN la tabella 82503\_shaft.tab. In questa tabella sono salvate le quote per le tolleranze nel sistema albero standard. Come passo successivo è definita la label di salto **LBL 1**.

Il controllo numerico salva poi nel parametro Q2 il valore 0, da qui questo parametro funge da contatore per la riga della tabella. Successivamente il controllo numerico legge con la funzione **FN 28 TABREAD** il valore della colonna **RANGE** nella riga 0 della tabella.

Successivamente è definita la label di salto **LBL 11**. Il controllo numerico verifica quindi se la quota di accoppiamento definita è maggiore del valore letto dalla tabella:

- ×. Se la quota di accoppiamento è maggiore del valore della tabella, il controllo numerico salta alla label di salto **LBL 12**
- Se la quota di accoppiamento non è maggiore del valore della Ī. tabella, il programma NC prosegue senza salto

Il controllo numerico legge quindi dalla tabella con la funzione **FN 28 TABREAD**. Legge il valore della colonna dell'accoppiamento definito in QS1 e della riga definita in Q2. Il controllo numerico salva questo valore letto nel parametro Q4.

Incrementa poi di uno il valore nel contatore di righe Q2. Successivamente legge di nuovo dalla tabella il valore della nuova riga calcolata e della colonna con il nome corrispondente a QS1. Il controllo numerico salva questo valore letto nel parametro Q5. Nel blocco NC successivo il controllo numerico salta alla label di salto **LBL 99**.

Nel programma NC è definita come successiva la label di salto **LBL 12**. Il controllo numerico incrementa poi di 2 il valore nel contatore Q2. Legge quindi dalla tabella il valore che si trova nella colonna **RANGE** e nella riga salvata nel contatore Q2. Questo valore viene salvato nel parametro Q3. Successivamente il controllo numerico passa nella label di salto **LBL 11**.

Il passo successivo nel programma NC è la label di salto **LBL 99**. Il controllo calcola quindi la quota massima dell'accoppiamento. Aggiunge inoltre alla quota di accoppiamento nel parametro Q1 un millesimo della quota superiore salvata nel parametro Q4. Il controllo numerico salva il risultato nel parametro Q2. Calcola poi la quota minima. A tale scopo aggiunge alla quota di accoppiamento Q1 un millesimo della quota inferiore Q5. Il controllo numerico salva la quota minima nel parametro Q3.

Successivamente il controllo numerico raggruppa anche la quota di accoppiamento e la tolleranza in una variabile di testo. A tale scopo converte il valore della quota di accoppiamento Q1 in una variabile di testo e aggiunge la variabile di testo della tolleranza QS1. Il testo risultante viene salvato dal controllo numerico in QS2.

Dopo il controllo numerico con la funzione FN 16 F-PRINT visualizza sullo schermo il contenuto del file maschera 82502\_it.a. Il controllo numerico termina quindi il programma NC e ritorna nel programma principale.

#### **File maschera 82502\_it.a**

Per poter visualizzare sullo schermo testi e valori, il formato di output deve essere definito con un file maschera. Il file 82502\_it.a predefinisce i testi e i segnaposto che devono essere compilati in fase di output con i valori parametrici QS2, Q2 e Q3.

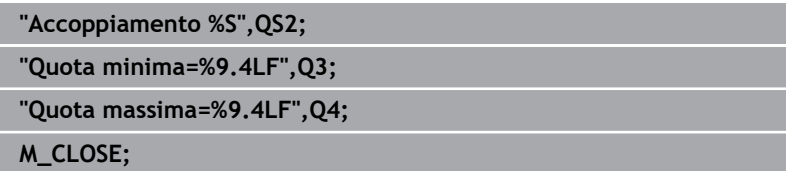

#### **Tabella 82503\_hole.tab**

Nella tabella 82503\_hole.tab sono definite le quote delle tolleranze generiche secondo ISO 286, nel sistema foro standard. Il diametro definito si estende da 0 mm a 400 mm.

Sono definite le seguenti tolleranze:

- D10
- $E9$
- F7  $\bar{\bar{\bar{z}}}$
- $F8$
- $\blacksquare$  G7
- G9  $\bar{\phantom{a}}$
- H6  $\overline{\phantom{a}}$
- $H7$
- H<sub>8</sub>  $\Box$
- $H9$
- $H11$
- $H12$
- $H13$
- $\overline{\phantom{a}}$ JS7
- $\overline{\mathbb{D}}$ JS9
- $K6$
- $K7$
- M6  $\overline{\mathbb{D}}$
- $M7$
- $N7$
- N9  $\overline{\phantom{a}}$
- $\overline{\phantom{a}}$ P7
- P9
- $R7$

#### **Tabella 82503\_shaft.tab**

Nella tabella 82503\_shaft.tab sono definite le quote delle tolleranze generiche secondo ISO 286, nel sistema foro standard. Il diametro definito si estende da 0 mm a 400 mm.

Sono definite le seguenti tolleranze:

- $\blacksquare$  d9
- e8  $\bar{\phantom{a}}$
- f7  $\bar{\bar{\bar{z}}}$
- g6  $\overline{\phantom{a}}$
- $h5$
- h6  $\bar{\phantom{a}}$
- h7  $\overline{\phantom{a}}$
- $h8$
- h9  $\Box$
- $h11$
- $\blacksquare$ js5
- $\overline{\phantom{a}}$ js6
- $\blacksquare$  js13
- $\overline{\phantom{a}}$ js14
- $\overline{\phantom{a}}$ k5
- $\blacksquare$  k6
- $m<sub>5</sub>$
- $\overline{\mathbb{D}}$ m6
- $n6$
- p6  $\overline{\phantom{a}}$
- r6  $\overline{\phantom{a}}$
- $\Box$  s6
- $\blacksquare$  s7